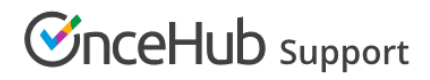

# Customer action: Resubmit a booking request

Last Modified on Sep 26, 2019

A Customer can resubmit a booking request as many times as they like. Booking requests are not subject to the [Reschedule](http://help.oncehub.com/help/the-customer-cancelreschedule-policy) policy set by the meeting organizer. The Reschedule policy applies only to scheduled or rescheduled bookings.

### How Customers resubmit a booking request

1. To resubmit a booking request, the Customer clicks the **Cancel/Reschedule** link in the scheduling confirmation email (Figure 1).

### Your Booking request has been submitted

### **Dear John Smith,**

Thank you for submitting your Booking request. Your request will be reviewed and a time will be confirmed with you.

## Booking request details

**Event type** Booking with approval

#### **Requested times**

Tue, Jun 25, 2019, 11:15 AM - 11:30 AM Tue, Jun 25, 2019, 11:30 AM - 11:45 AM Tue, Jun 25, 2019, 11:45 AM - 12:00 PM

United States; Eastern time (GMT-4:00) [DST] **Cancel/Reschedule** 

*Figure 1: Booking request confirmation email*

- 2. The [Cancel/reschedule](http://help.oncehub.com/help/reschedule-the-customer-cancelreschedule-page) page will open.
- 3. On the **Reschedule** tab, the Customer clicks the **See available times** button (Figure 2).

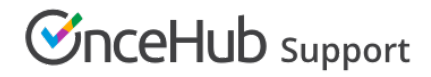

### **Booking with approval**

How would you like to update the booking request?

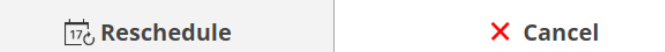

 $\checkmark$  Keep

### Your booking request is awaiting approval.

**Event type** 

Booking with approval

### **Time suggestions**

Tue, Jun 25, 2019, 12:00 PM - 12:15 PM Tue, Jun 25, 2019, 12:15 PM - 12:30 PM Tue, Jun 25, 2019, 12:30 PM - 12:45 PM

United States: Eastern time (GMT-4:00) [DST]

#### See available times

#### *Figure 2: Reschedule tab*

- 4. The Customer selects new dates and times and provides a reason for requesting new times if it is required by your [Cancel/reschedule](http://help.oncehub.com/help/the-customer-cancelreschedule-policy) policy.
- 5. The [Booking](http://help.oncehub.com/help/booking-form) form step is skipped because all the required information was already provided by the Customer when they made the booking.
- After rescheduling, the Customer will receive a reschedule email notification, along with the Booking page 6.Owner and any additional [stakeholders.](http://help.oncehub.com/help/booking-page-access-permissions)

Learn more about the effect of [rescheduling](http://help.oncehub.com/help/effect-of-rescheduling)